## Dictate your notes via telephone dial-in

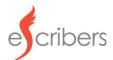

## Dial +1 (828) 662-8133

Find your telephonic access code on your online portal

## **Phone Prompts:**

- 1. Enter your telephonic access code, followed by #
- 2. Speak/Say Case Name, followed by 0 (zero)
- 3. Proceed with your Dictation
- 4. When finished, hang up to submit your Dictation
- 5. You will see the completed recording in your Client Portal

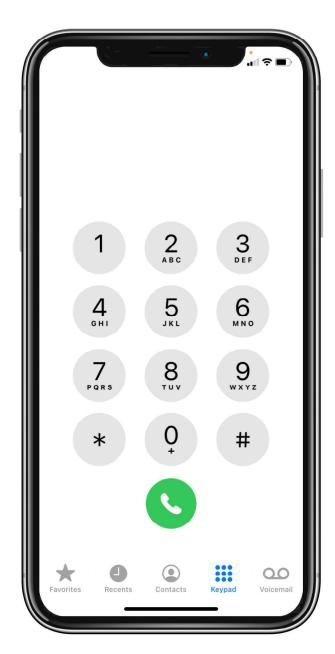

## Phone Options (while dictating):

Press #8 - Help Menu

- 1 Playback recording (from beginning)
- 2 Start recording and overwrite at current position
- 3 Start recording and insert at current position
- 4 Go to the end of the recording and start recording
- 5 Go to beginning of recording and stop (no playback)
- 6 Go to end of recording and stop (no playback)
- 7 Rewind
- 8 Pause Recording
- 9 Fast Forward